# <span id="page-0-0"></span>**Obtain and Fit a Radial Profile**

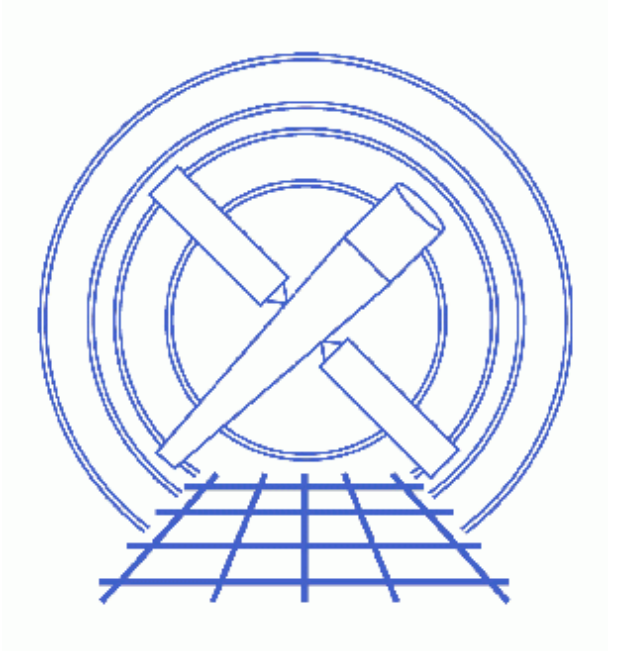

**CIAO 3.4 Science Threads**

# **Table of Contents**

- *[Get Started](#page-2-0)*
- *[Creating Radial Profiles](#page-3-0)*
	- 1. [Creating Multiple Annuli](#page-3-1)
	- 2. [Removing Contaminating Point Sources](#page-3-2)
	- 3. [Run dmextract](#page-4-0)
- *[Plotting and Fitting](#page-5-0)*
- *Parameter files:*
	- ♦ [dmextract](#page-6-0)
	- ♦ [dmtcalc](#page-7-0)
- *[History](#page-7-1)*
- *Images*
	- ♦ [ds9 region information/edit window](#page-8-0)
	- ♦ [Annuli overlaid on source image](#page-9-0)
	- ♦ [Background region](#page-10-0)
	- ♦ [Annuli that contain an unwanted point source](#page-11-0)
	- ♦ [New event file with source removed](#page-12-0)
	- ♦ [Radial profile of source](#page-13-0)
	- ♦ [Fit to radial profile of source](#page-14-0)

URL[: http://cxc.harvard.edu/ciao/threads/radial\\_profile/](http://cxc.harvard.edu/ciao/threads/radial_profile/) Last modified: 1 Dec 2006

# **Obtain and Fit a Radial Profile**

*CIAO 3.4 Science Threads*

## **Overview**

*Last Update:* 1 Dec 2006 − updated for CIAO 3.4: ChIPS and Sherpa versions

### *Synopsis:*

The surface brightness flux is determined by finding the net counts in a stack of concentric annuli and then dividing by the respective areas. A specified analytic model may be fit to the resultant histogram in *Sherpa*. This information can be used, for instance, to provide evidence for extended emission and calculate the hardness ratio thereof.

### *Purpose:*

To produce radial profiles, then fit a model to them in *Sherpa*.

#### *Read this thread if:*

you would like to create a radial profile of an HRC or ACIS imaging observation.

### *Related Links:*

- Analysis Guide: HRC Imaging
- Analysis Guide: Extended Sources

*Proceed to th[e HTML](#page-2-0) or hardcopy (PDF[: A4 | letter](#page-0-0)) version of the thread.*

## <span id="page-2-0"></span>**Get Started**

*Sample ObsID used:* 1838 (ACIS−S, G21.5−09)

#### *File types needed:* evt2

In the following examples, restrict the energy range of the events:

unix% dmcopy "acisf01838N001\_evt2.fits[energy=300:8000]" acis\_1838\_evt2.fits

## <span id="page-3-0"></span>**Creating Radial Profiles**

The ability of dmextract to operate on a stack of regions makes it possible to compute radial profiles simply by defining multiple concentric annuli.

### <span id="page-3-1"></span>**1. Creating Multiple Annuli**

Display the file:

### unix% ds9 acis\_1838\_evt2.fits &

Select Region −> Shape −> Annulus and left−click on the image. A singular annular region will appear. To edit the region, make it active (left−click) and select ``Get Info...'' from the Region menu.

A [region editing window](#page-8-0) **TO** will appear, in which one can adjust the number of annuli and their sizes. Thirty−eight equal−radii annuli, with minimium and maximum of 10 and 200 pixels respectively, which are located around (but exclude) the core of G21.5–09, are shown in [Figure 2](#page-9-0)  $\overline{10}$ . We also create[d a background](#page-10-0) [annulus](#page-10-0)  $\boxed{\circ}$  from 200 to 225 pixels.

Save the annuli:

- Create the annuli
- Region −> File Format−> Ciao
- Region −> File Coordinate System −> Physical
- Region −> Save Regions... −> Save As "annuli.reg"

Follow similar steps to create a file containing the background annulus, here named "annuli bgd.reg".

The source region file looks like this:

```
unix% more annuli.reg 
# Region file format: CIAO version 1.0
annulus(4072,4246,10,15)
annulus(4072,4246,15,20)
annulus(4072,4246,20,25)
.
. (etc.)
.
annulus(4072,4246,190,195)
annulus(4072,4246,195,200)
```
and the background annulus like this:

```
unix% more annuli_bgd.reg
# Region file format: CIAO version 1.0
annulus(4070,4250,200,225)
```
### <span id="page-3-2"></span>**2. Removing Contaminating Point Sources**

Suppose that the annuli had a maximum radius of 250 pixels in [the previous step](#page-3-1). The point source circled in green in Figure  $4\overline{10}$  would then contribute to a few of the radial profiles.

Having saved the region in ds9:

```
unix% more contam.reg 
# Region file format: CIAO version 1.0
circle(4245,4094.5,8)
```
it is easy to remove this point source before generating the radial profiles:

unix% dmcopy "acis\_1838\_evt2.fits[exclude sky=region(contam.reg)]" acis\_1838\_excl\_evt2.fits

This command creates a new event file [with the point source removed](#page-12-0)  $\Box$ . Use this event file in the rest of the radial profile analysis. This is not an issue in this example, so we continue using acis\_1838\_evt2.fits.

### <span id="page-4-0"></span>**3. Run dmextract**

It is now possible to run dmextract to extract the radial profiles:

```
unix% punlearn dmextract
unix% pset dmextract infile="acis_1838_evt2.fits[bin sky=@annuli.reg]"
unix% pset dmextract outfile=1838_rprofile.fits
unix% pset dmextract bkg="acis_1838_evt2.fits[bin sky=@annuli_bgd.reg]"
unix% dmextract
Input event file (acis_1838_evt2.fits[bin sky=@annuli.reg]): 
Enter output file name (1838_rprofile.fits):
```
The contents of the parameter file may be checked using [plist dmextract](#page-6-0).

The tool calculates several new columns, the surface brightness (SUR\_BRI) and its error (SUR\_BRI\_ERR) among them:

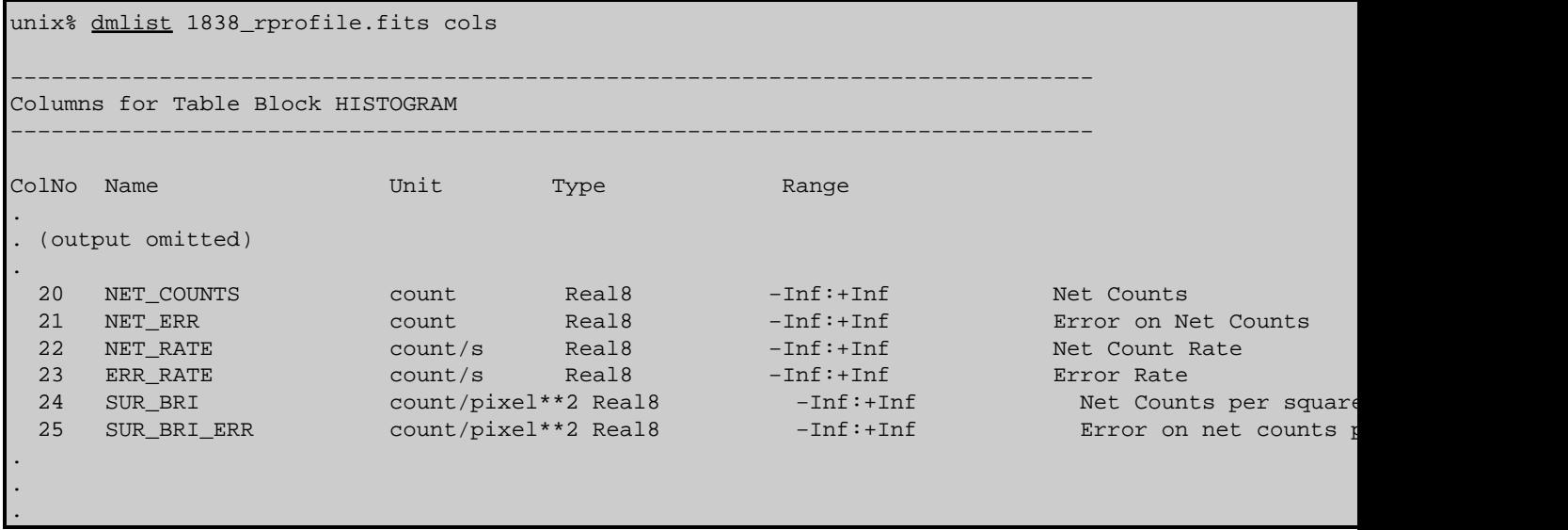

SUR\_BRI is calculated as NET\_COUNTS/AREA (columns 19 and 7, respectively); SUR\_BRI\_ERR is NET\_ERR/AREA (columns 20 and 7).

Note that since the surface brightness is calculated from the NET\_COUNTS column, the background counts are already removed from it: NET\_COUNTS = COUNTS  $-$  [(BG\_COUNTS/BG\_AREA) \* AREA]. It is therefore not necessary to account for the background separately when fitting this data in *Sherpa*.

Finally, we want to add a column that defines the midpoint of the annular regions  $(rmid)$ :

```
unix% punlearn dmtcalc
unix% pset dmtcalc infile=1838_rprofile.fits
unix% pset dmtcalc outfile=1838_rprofile_rmid.fits
unix% pset dmtcalc expression="rmid=0.5*(R[0]+R[1])"
unix% dmtcalc
Input file (1838_rprofile.fits): 
Output file (1838_rprofile_rmid.fits):
expression(s) to evaluate (rmid=0.5*(R[0]+R[1])):
```
The contents of the parameter file may be checked using [plist dmtcalc](#page-7-0).

The new column has been created in 1838\_rprofile\_rmid.fits:

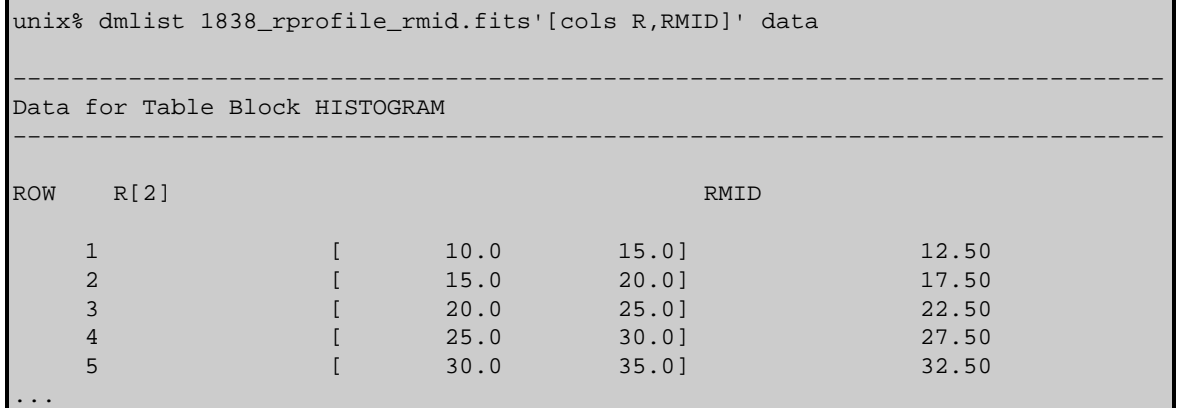

## <span id="page-5-0"></span>**Plotting and Fitting**

The radial profile can now be plotted using *ChIPS*:

```
unix% chips
Welcome to ChIPS, version CIAO 3.4
Copyright (C) 1999−2003, Smithsonian Astrophysical Observatory
chips> plot "1838_rprofile_rmid.fits[cols rmid,sur_bri,sur_bri_err]" x 1 y 2 yerr 3
chips> log
Warning: negative and zero values ignored in log scale
```
which produces Figure 6 **. Exit** ChIPS before continuing:

chips> exit

A model can be fit to the measured surface brightness profile using *Sherpa*. As mentioned before, the background counts are already removed from the surface brightness, so it is not necessary to account for the background separately when fitting the data:

unix% sherpa −−−−−−−−−−−−−−−−−−−−−−−−−−−−−−−−−−−−−−−−−−−−−−−−−−−−− Welcome to Sherpa: CXC's Modeling and Fitting Program −−−−−−−−−−−−−−−−−−−−−−−−−−−−−−−−−−−−−−−−−−−−−−−−−−−−− Version: CIAO 3.4 Type AHELP SHERPA for overview.

```
Type EXIT, QUIT, or BYE to leave the program.
Notes:
    Temporary files for visualization will be written to the directory: 
     /tmp
     To change this so that these files are not deleted when you exit Sherpa,
     edit $ASCDS_WORK_PATH in your 'ciao' setup script.
     Abundances set to Anders & Grevesse
sherpa> read data 1 "1838_rprofile_rmid.fits[columns rmid,sur_bri]" FITSBIN
sherpa> read errors 1 "1838_rprofile_rmid.fits[columns rmid,sur_bri_err]" FITSBIN
sherpa> beta1d[sbr1]
sbr1.r0 parameter value [105] 
sbr1.beta parameter value [1e−05] 
sbr1.xpos parameter value [0] 
sbr1.ampl parameter value [0.00993448] 
sherpa> sbr1.ampl.max=10
sherpa> show sbr1
beta1d[sbr1] (integrate: off)
   Param Type Value Min Max Units<br>----- ---- ----- ---- --- --- --- -----
 −−−−− −−−− −−−−− −−− −−− −−−−−
 1 r0 thawed 105 1 197.5
 2 beta thawed 1e−05 1e−05 10 
 3 xpos frozen 0 0 197.5 
  4 ampl thawed 9.9345e−03 9.9345e−05 10 
sherpa> source=sbr1
sherpa> fit
 LVMQT: V2.0
  LVMQT: initial statistic value = 18548.3
  LVMQT: final statistic value = 197.351 at iteration 25
          sbr1.r0 116.969 
          sbr1.beta 3.67579 
          sbr1.ampl 4.50021 
sherpa> lplot fit
sherpa> log
Warning: negative and zero values ignored in log scale
sherpa> limits y 0.0001 10
sherpa> limits x 10 200
sherpa> redraw
```
which produces Figure  $7 \overline{6}$ .

sherpa> exit Goodbye.

<span id="page-6-0"></span>Parameters for /home/username/cxcds\_param/dmextract.par

```
#−−−−−−−−−−−−−−−−−−−−−−−−−−−−−−−−−−−−−−−−−−−−−−−−−−−−−−−−−−−−−−−−−−−−
#
# DMEXTRACT −− extract columns or counts from an event list
#
#−−−−−−−−−−−−−−−−−−−−−−−−−−−−−−−−−−−−−−−−−−−−−−−−−−−−−−−−−−−−−−−−−−−−
        infile = acis_1838_evt2.fits[bin sky=@annuli.reg] Input event file 
       outfile = 1838_rprofile.fits Enter output file name
```
#### Obtain and Fit a Radial Profile − CIAO 3.4

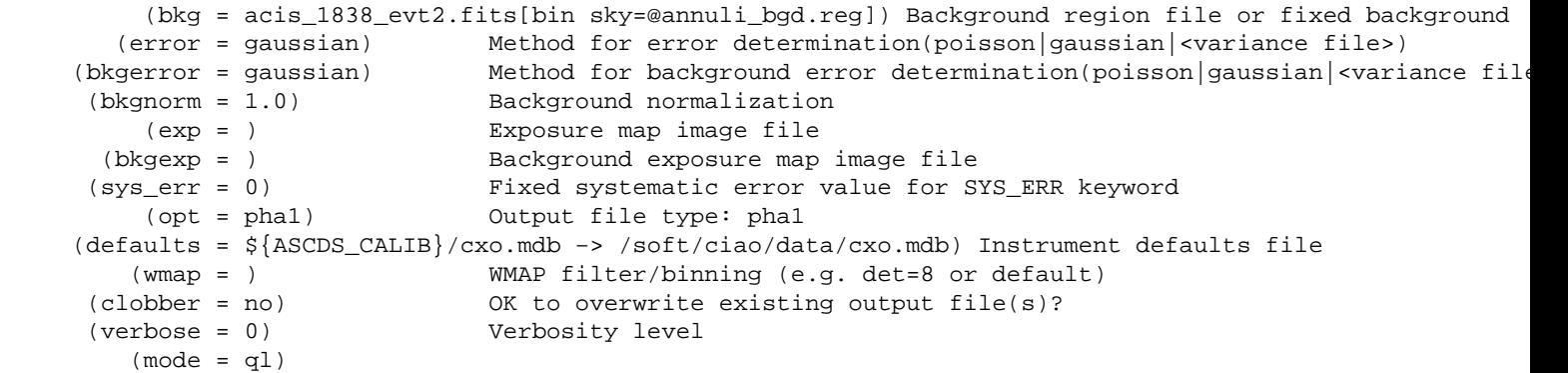

<span id="page-7-0"></span>Parameters for /home/username/cxcds\_param/dmtcalc.par

```
 infile = 1838_rprofile.fits Input file
    outfile = 1838_rprofile_rmid.fits Output file
 expression = rmid=0.5*(R[0]+R[1]) expression(s) to evaluate
  (kernel = default) Data Model creation/copy kernel<br>(clobber = no) Clobber output file if it exist
                                Clobber output file if it exists?
   (verbose = 0) Debug level
     (mod = q1)
```
## <span id="page-7-1"></span>**History**

- 04 Jan 2005 updated for CIAO 3.2: version numbers
- 20 Dec 2005 updated for CIAO 3.3: default value of dmextract error and bkgerror parameters is "gaussian"
- 01 Dec 2006 updated for CIAO 3.4: ChIPS and Sherpa versions

URL[: http://cxc.harvard.edu/ciao/threads/radial\\_profile/](http://cxc.harvard.edu/ciao/threads/radial_profile/) Last modified: 1 Dec 2006

<span id="page-8-0"></span>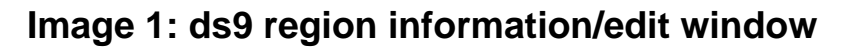

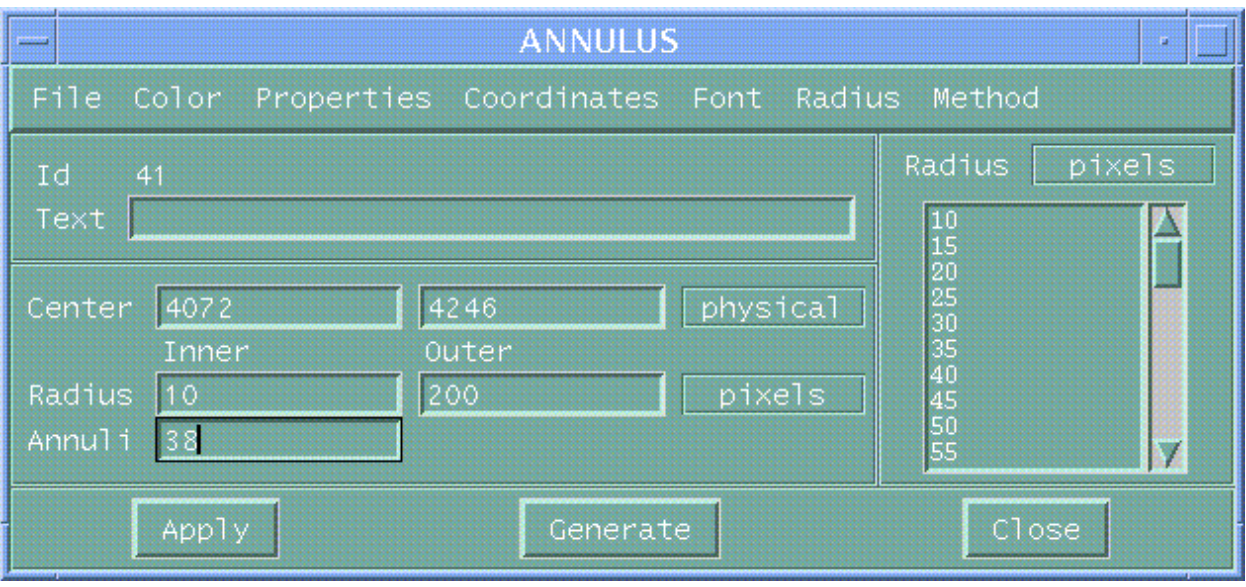

<span id="page-9-0"></span>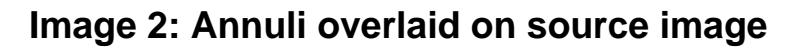

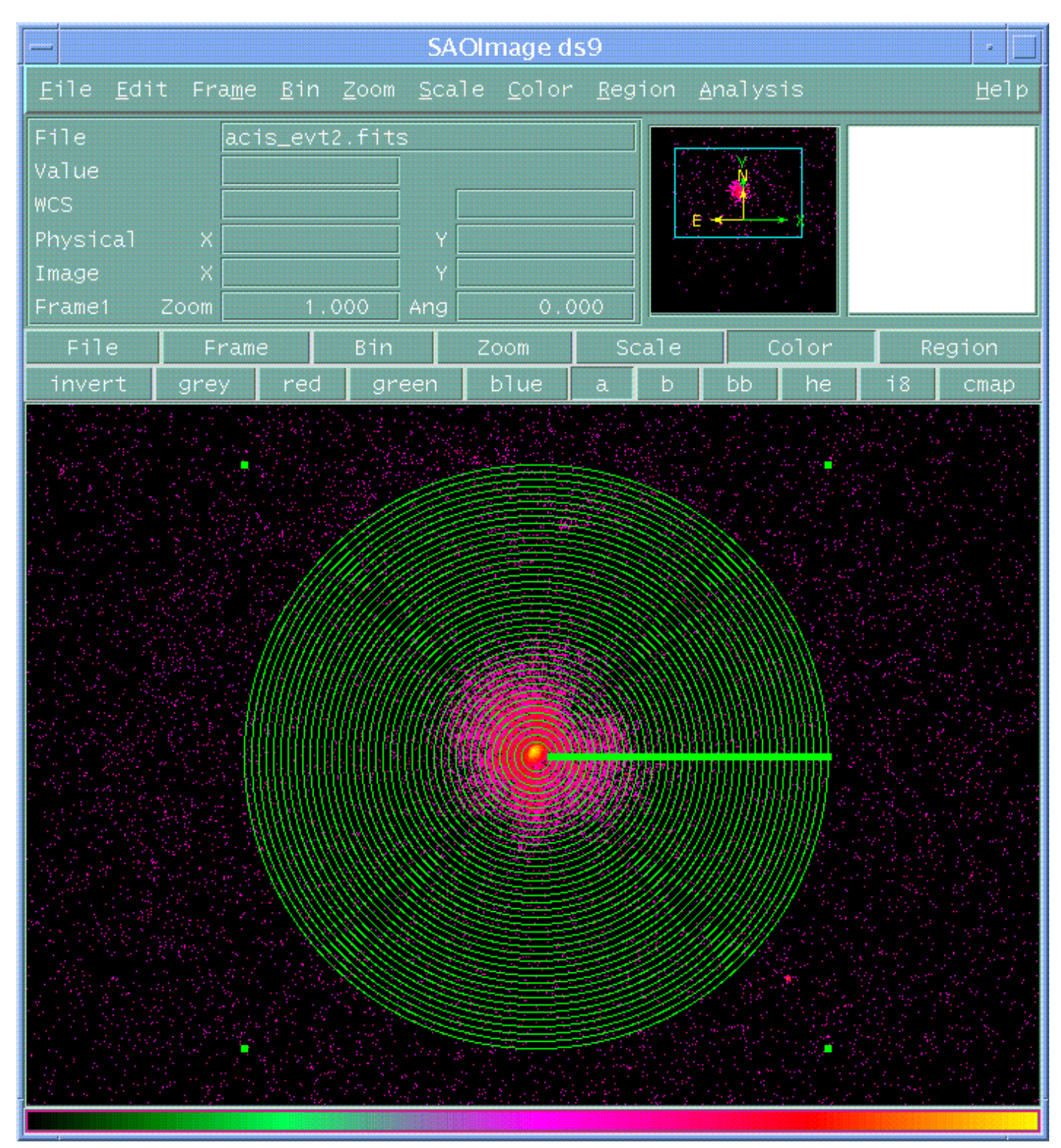

There are 38 equal−radii annuli shown here; the minimum and maximum radii are 10 and 200 pixels respectively.

<span id="page-10-0"></span>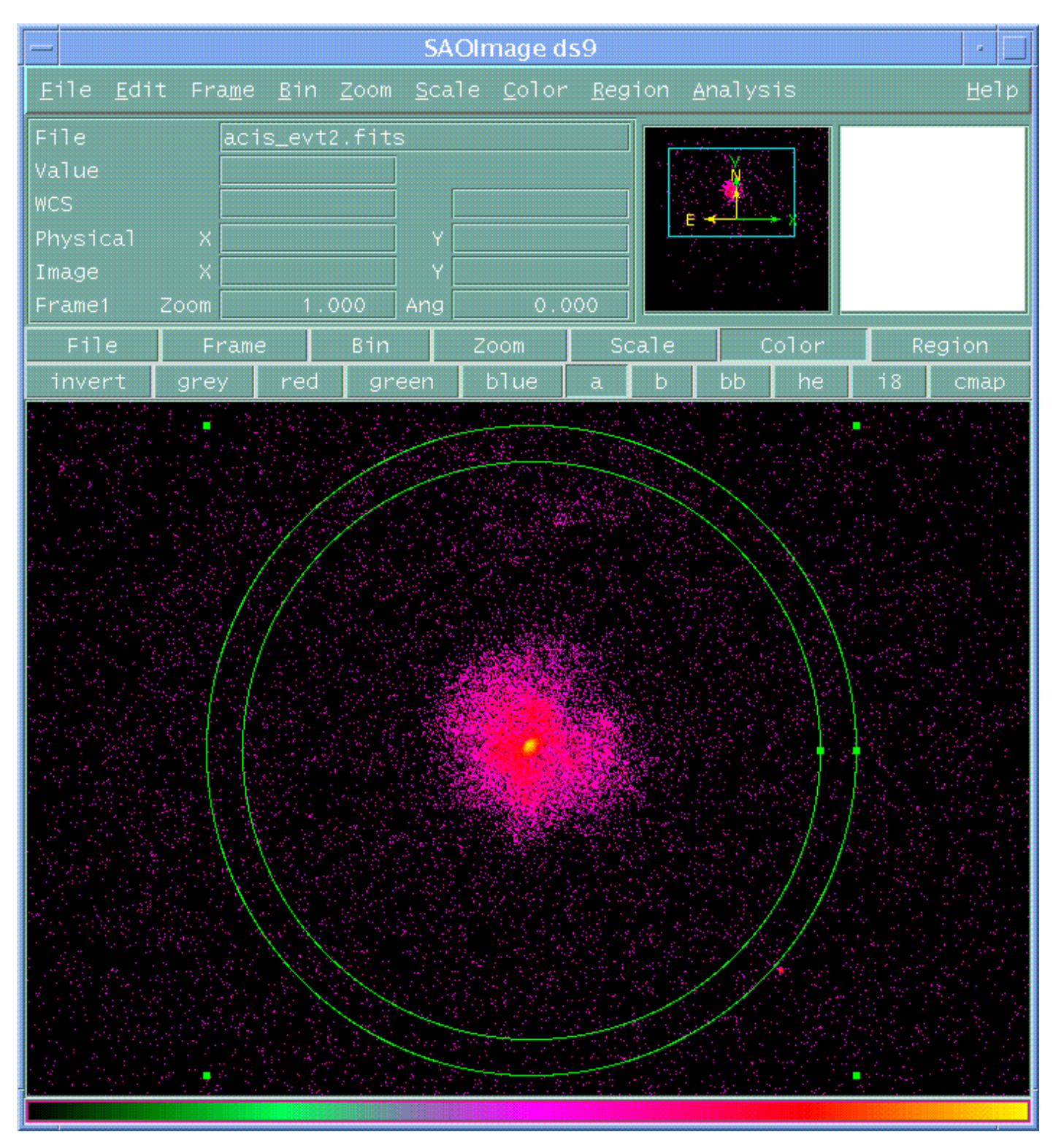

**Image 3: Background region**

The background region has been chosen as an annulus with inner and outer radii of 200 and 225 pixels.

### <span id="page-11-0"></span>**Image 4: Annuli that contain an unwanted point source**

The green circle shows the source that needs to be removed.

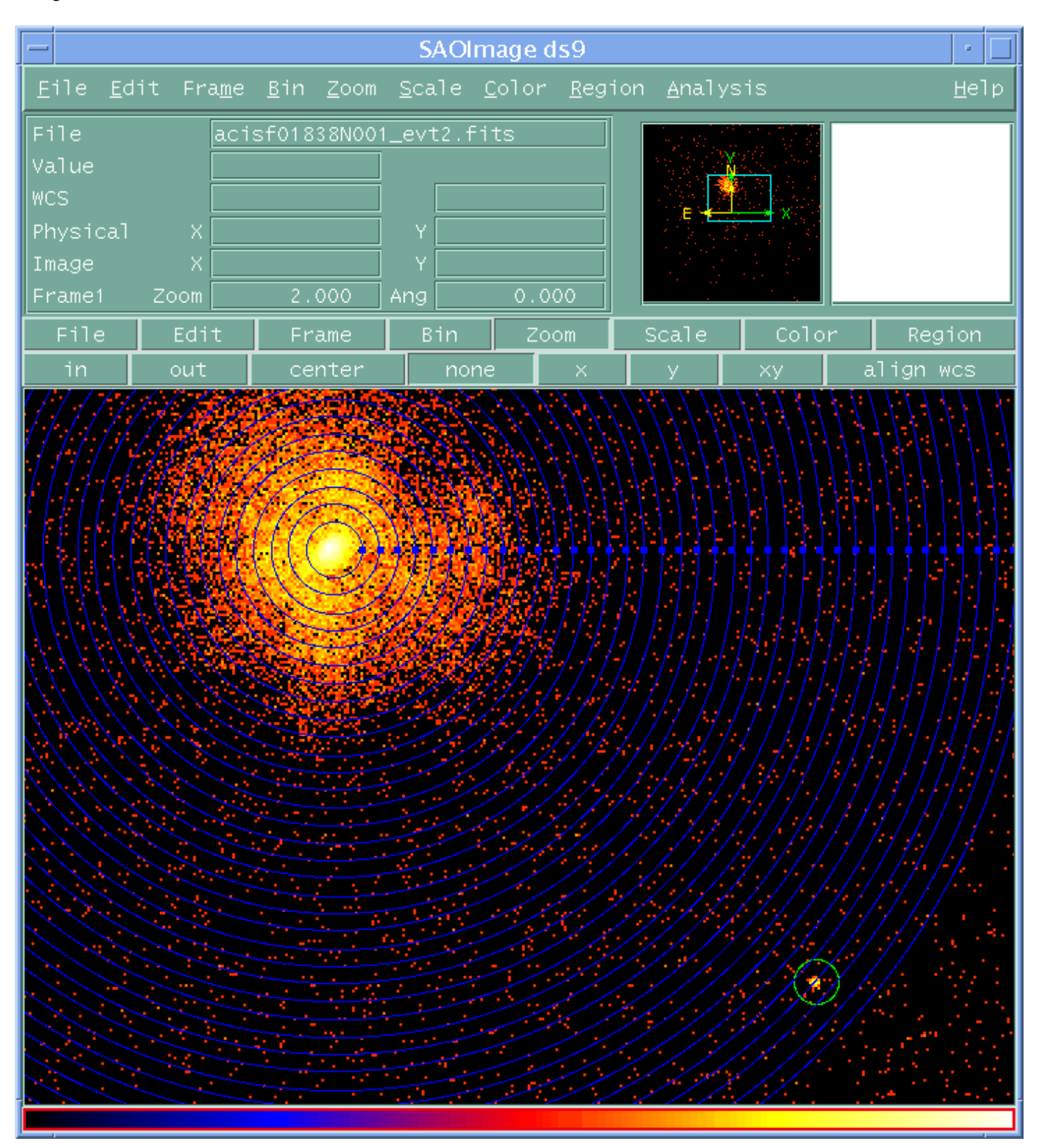

### <span id="page-12-0"></span>**Image 5: New event file with source removed**

SAOImage ds9 Eile Edit Frame Bin Zoom Scale Color Region Analysis acis\_excl\_evt2.fits Value **WCS** Physical Image  $\times$ 1.000  $0.000$ Frame1 Zoom Ang File Edit Frame Bin Scale Color Zoom invert grey red green blue  $\mathbf{a}$ b. bb he  $18$ 

The green circle shows where the unwanted source used to be located.

à.

Region

cmap

Help

<span id="page-13-0"></span>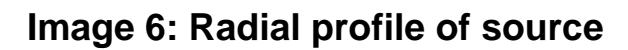

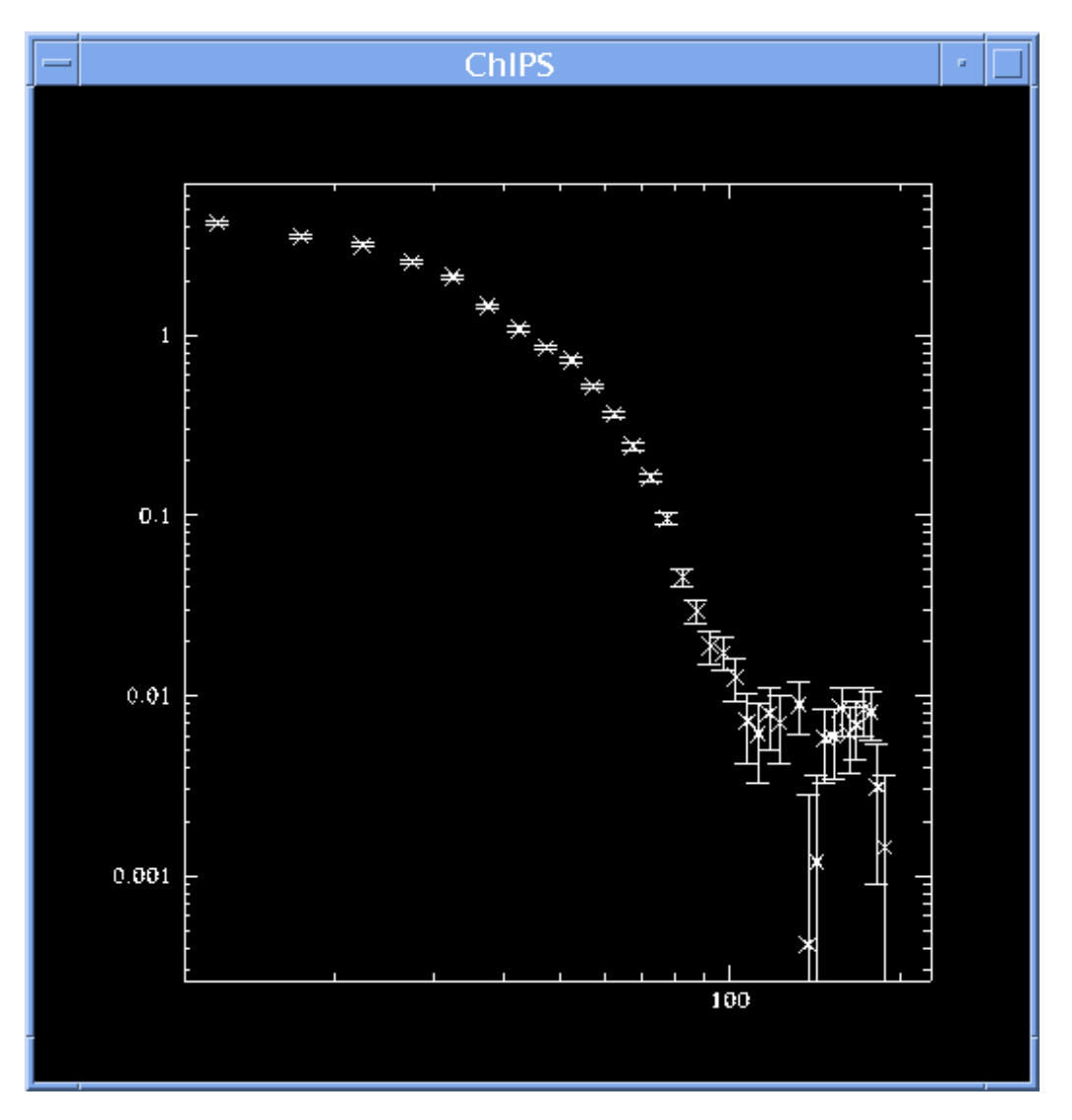

<span id="page-14-0"></span>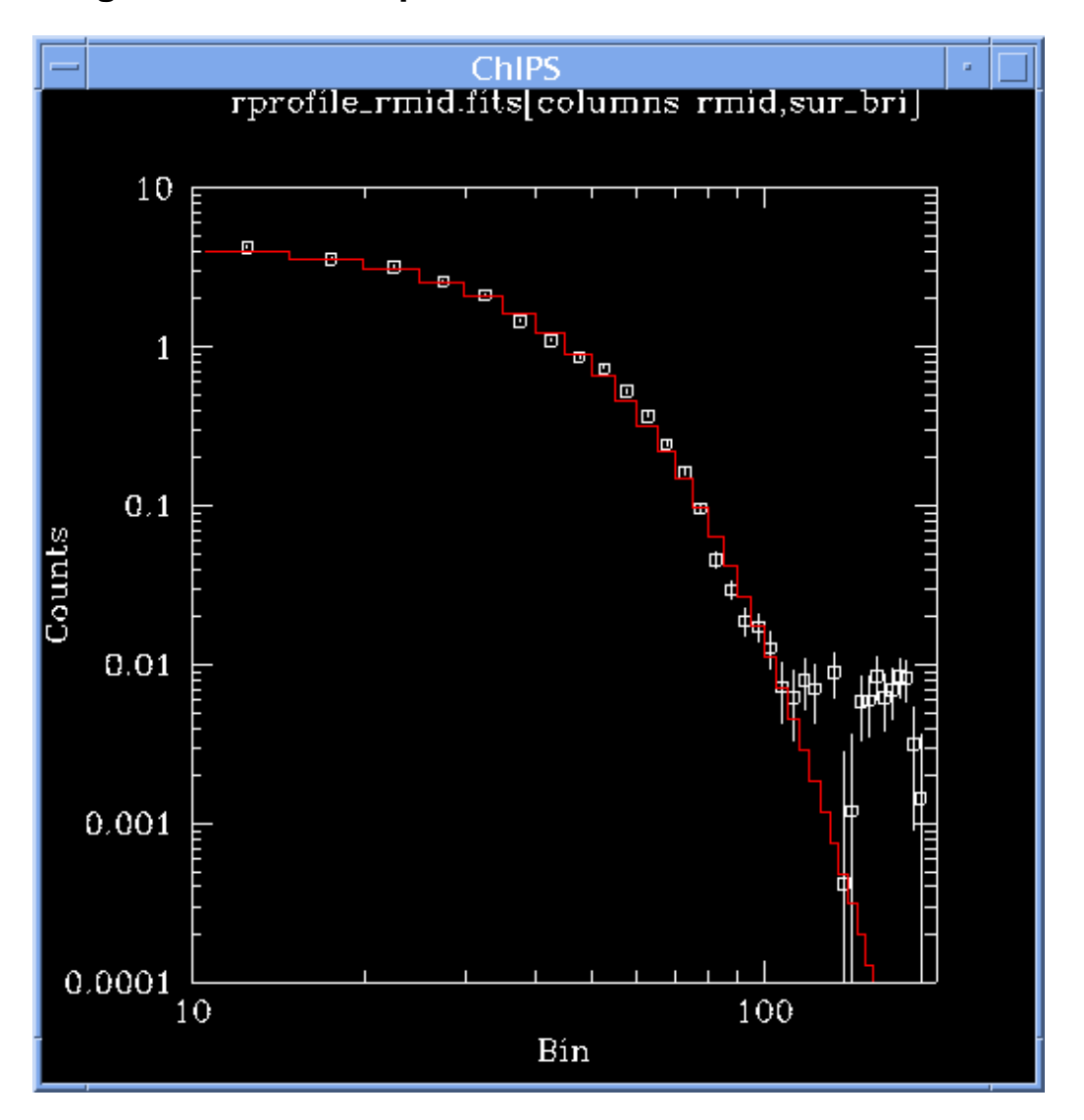

**Image 7: Fit to radial profile of source**

The red line shows the best−fitting model (here a one−dimensional beta profile) found by *Sherpa*.